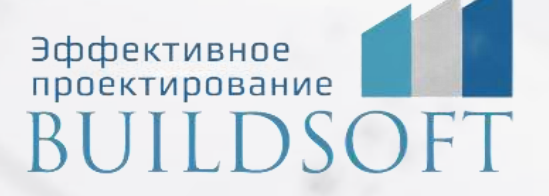

# **Программа курса обучения «Проектирование раздела ТХ в Autodesk Revit» (5)**

**ФОРМА ОБУЧЕНИЯ:** корпоративная группа до 10 человек **ФОРМАТ ПРОВЕДЕНИЯ:** online/очная на выбор

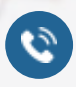

8 800 700 72 53 info@buildsoft.ru

# **Программа курса обучения «Проектирование раздела ТХ в Autodesk Revit»**

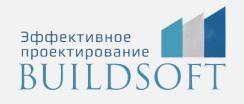

**Продолжительность курса** – 6 дней (48 академических часов), в которые входят 28 часов лекций и 28 часов самостоятельной практики.

**Формы обучения:** очная/онлайн.

**Преимущества очного обучения:** возможность сразу получить ответы на все интересующие вопросы, закрепление материала на практике под руководством преподавателя, общение с коллегами и обмен опытом.

**Преимущества онлайн-обучения:** возможность повторить пройденный материал в любое удобное время по записям занятий, которые остаются у Вас после курса.

Для многих инженеров-технологов Revit может стать удобной и универсальной программой для выполнения моделей технологического трубопровода. В рамках данного курса мы покажем как понять логику Revit, создавать модели трубопроводов, агрегатов и оборудования, получать чертежи и спецификации, правильно организовать собственную и совместную с коллегами работу.

В данном курсе делимся своим опытом, рассказываем, как создать удобный для проектирования шаблон Revit версии 2021 и новее. Отвечаем на вопросы технологов и помогаем найти решения для самых нестандартных задач.

### Общие сведения

- Понятие и идеология информационного моделирования зданий (BIM).
- Основные элементы интерфейса Revit: стартовый экран, лента, диспетчер проекта, область построения, палитра свойств и т.д.
- Ключевые настройки программы: уведомления, горячие клавиши, настройка ленты, графики, пути к шаблонам и пользовательским файлам.

### Работа с демонстрационным примером

- Структура проекта. Семейство как основная составляющая проекта.
- Виды семейств: системные, загружаемые, контекстные.
- Параметры типа и экземпляра.
- Навигация по виду: видовой куб, штурвалы, панорамирование, зуммирование, вращение, скрытие/изоляция объектов, сечение по модели на 3D-виде, мозаичное и каскадное расположение окон, закрытие неактивных видов
- Создание и копирование видов: планы, фасады, разрезы, узлы, 3D-виды.
- Основы работы со спецификациями.
- Размещение видов и спецификаций на листах.

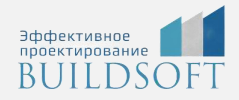

### Учебная модель здания. Моделирование.

- Создание нового файла. Типы файлов Revit.
- Выбор шаблона для проекта. Обзор существующих шаблонов.
- Размещение архитектурной подосновы как связанного RVT-файла для моделирования учебного объекта. Получение координат.
- Создание (копирование/мониторинг) уровней и координационных осей.
- Выбор видов для рабочего моделирования.
- Размещение и именование инженерных пространств в модели. Отличия пространств от архитектурных помещений. Назначение параметров.
- Общие настройки инженерных систем трубопроводов и воздуховодов: материалы, размеры, диаметры, способы расчета и т.д.
- Настройка системных семейств систем трубопроводов/воздуховодов: настройки типов систем, создание новых, настройки трассировки, назначение типов трубы/воздуховода, соединительных деталей (отводов, тройников, муфт и т.д.).
- Трассировка трубопроводов/воздуховодов: задание отметки, автоматическое соединение, наследование размера и отметки, работа с уклонами, инструменты редактирования геометрии.
- Размещение приборов и оборудования в проекте: отличия инженерных семейств от архитектурных, свойства соединителей.
- Размещение арматуры трубопроводов/воздуховодов.
- Размещение гибких труб/воздуховодов.
- Автоматическая трассировка.
- Инструмент "Изоляция трубы".
- Логическое формирование инженерных систем: проверка отсоединенных концов труб/воздуховодов, работа с диспетчером инженерных систем, инспектор систем, контроль направления потока.
- Самостоятельная работа.

### Размещение и настройка помещений (и пространств) в проекте

- Отличия помещений от зон и пространств.
- Заполнение данных по помещениям.
- Добавление дополнительных параметров к помещениям.
- Основы работы со средой визуального программирования Dynamo.

## Создание семейств

- Основы работы с системными и загружаемыми семействами.
- Виды семейств: системные, загружаемые, контекстные.
- Создание семейства резервуара (емкости):
- Выбор шаблона для семейства
- Размещение опорных плоскостей. Назначение и свойства опорных плоскостей.
- Размещение размеров по опорным плоскостям.

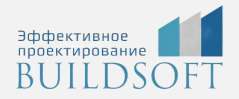

- Назначение геометрических параметров семейству.
- Тестирование параметрических зависимостей.
- Работа с формулами в параметрах семейств.
- Создание объемной и полостной геометрии: выдавливание, сдвиг, переход и т.д.
- Уровни детализации семейства в соответствии с требованиями LOD.
- Назначение идентификационных параметров семейству. Принцип появления объектов модели в спецификации. Работа с файлом общих параметров.
- Создание типоразмеров семейства. Работа с каталогом типоразмеров.
- Размещение инженерных соединителей в семействе, назначение и параметризация их свойств.
- Загрузка и тестирование семейства в проекте.
- Создание семейства с таблицей поиска значений параметров

#### Правила использования семейств, загружаемых из интернета

- Проверка семейства на соответствие стандарту
- Корректировка неподходящих параметров

#### Выпуск документации по разделам

- Свойства вида: масштаб, уровень детализации, переопределения видимости/графики, дисциплина, подрезка вида, секущий диапазон и т.д.
- Шаблоны и фильтры видов как основа оформления чертежей.
- Рабочие и оформленные виды.
- Настройка диспетчера проекта.
- Оформление видов: линии детализации и линии модели, веса и типы линий, инструменты "Компонент узла" и "Последовательность компонентов узлов", простановка размеров, высотных отметок, марок, произвольных текстовых примечаний, маркировка узлов.
- Использование инструментов "Легенда" и "Компонент легенды" для создания перечня типовых примечаний и условно-графических отображений.
- Чертежные виды. Подгрузка DWG-узлов из CAD-платформ: плюс и минусы.
- Виды спецификаций: спецификация количества, ведомость материалов, ключевая спецификация, список видов и листов.
- Спецификация по одной или нескольким категориям.
- Формулы в спецификациях, добавление недостающих параметров объектов в проект.
- Создание спецификации оборудования, изделий и материалов.
- Размещение оформленных видов и спецификаций на листах. Свойства видовых экранов. Заполнение штампа.
- Печать чертежей на физические и виртуальные (PDF) устройства. Печать разных форматов.
- Экспорт модели в DWG, DWF, IFC, Navisworks.

#### Совместная работа в Revit

- Работа в одном файле: создание файла-хранилища и локальных файлов проектировщиков, рабочих наборов, запросы на редактирование объектов, экран совместной работы, синхронизация с главной моделью.
- Работа со связанными файлами смежных дисциплин: загрузка и обновление файлов.

# **Главные преимущества наших курсов**

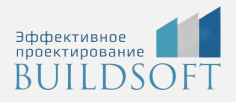

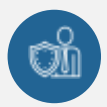

Наши преподаватели — это инженеры с профильным образованием, с практикой выполнения реальных проектных задач. Они помогут Вам освоить новые навыки.

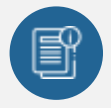

В курсах нет лишней информации – благодаря накопленному опыту на курсах мы предоставляем Вам информацию, которую Вы сразу сможете применить в своих проектах. По окончании Наших курсов Вы выйдете со знаниями, востребованными на рынке труда.

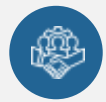

Вас сопровождает команда поддержки - все Ваши вопросы оперативно решаются посредством индивидуальных консультаций с преподавателем.

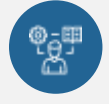

На курсах много практики с обратной связью – это задания из настоящей проектной деятельности, а не решение каких-то абстрактных задач.

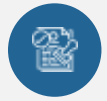

Лицензия на образовательную деятельность № Л035-01245-76/00651269 от 15.05.2023

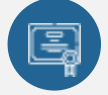

По окончанию курса, каждый участник получит удостоверение о повышении квалификации.

# **Если у вас остались вопросы – мы поможем!**

Наши специалисты помогут выбрать направление, расскажут о форматах и программах обучения.

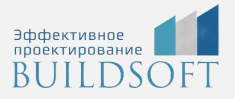

# **КОНТАКТЫ:**

# **БИЛДСОФТ**

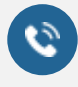

8 800-700-72-53 +7 (4852) 281-381

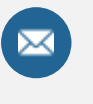

info@buildsoft.ru

# **БУДЬТЕ В КУРСЕ НОВОСТЕЙ «БИЛДСОФТ»**

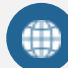

www.buildsoft.ru

[Компания "БилдСофт сервис" |](https://vk.com/buildsf)   $\mathbf{w}$ [ВКонтакте](https://vk.com/buildsf) [\(vk.com\)](https://vk.com/buildsf)

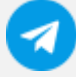

[Contact @buildsoft](https://t.me/buildsoft)

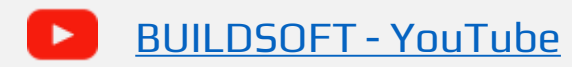

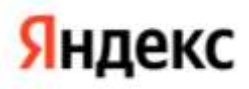

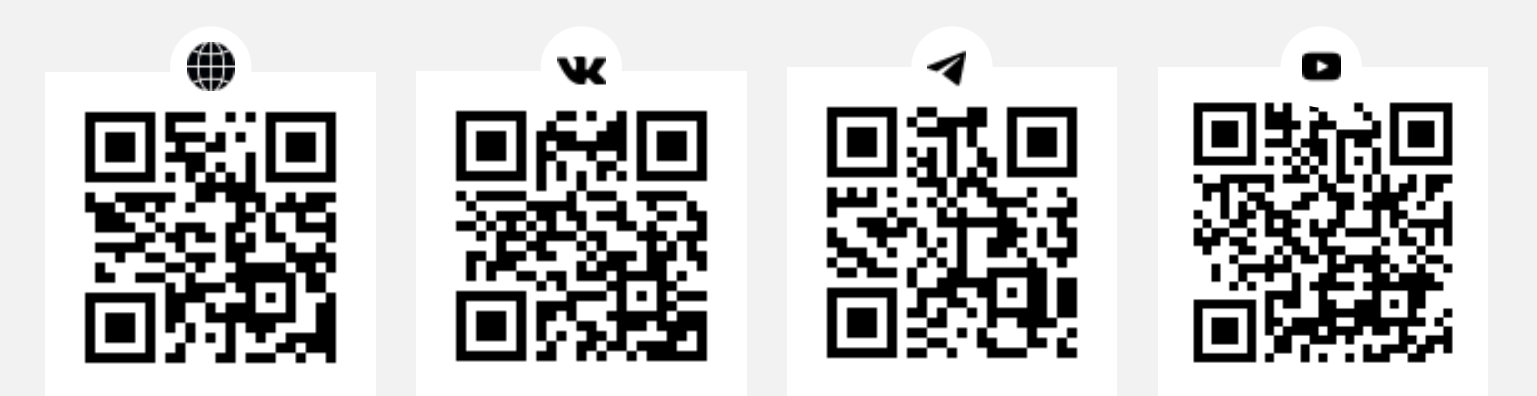